# USER/DEVELOPER MANUAL

for

# Code Visualization

Version 1.0

Prepared by : Curtice Gough Joshua Hartzfeld Catherine DiResta

Submitted to : Dr. Philip Chan Instructor

April 15, 2024

# **Contents**

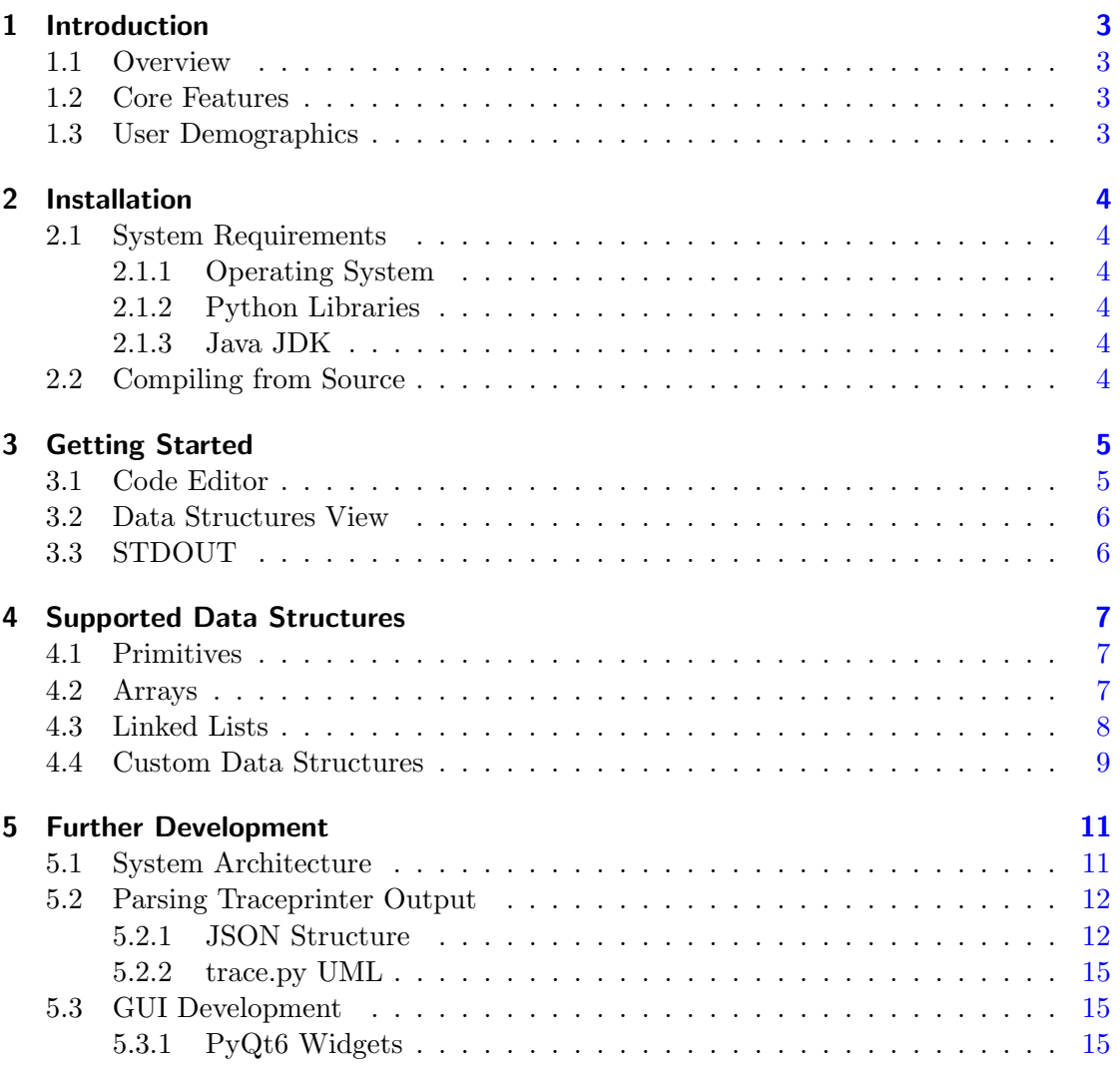

# <span id="page-2-0"></span>1 Introduction

# <span id="page-2-1"></span>1.1 Overview

Code Visualization is a project that aims to simplify the debugging process via the use of visual diagrams. Mainstream debuggers such as GNU Debugger (GDB) and Windows Debugger (WinDBG), as well as built-in debuggers shipped with popular IDEs are undeniably useful. However, the learning curve required to become comfortable with their everyday use can often be quite steep. Code Visualization provides detailed visual representations of in-memory data to more clearly convey information at each program state.

# <span id="page-2-2"></span>1.2 Core Features

The key features of Code Visualization include:

- Code editor
- Data visualization
- Custom classes support
- Forward and backward execution

Each of these features are described in further detail in chapters 3 and 4.

# <span id="page-2-3"></span>1.3 User Demographics

Code Visualization is a proof-of-concept aimed to assist beginner-level programmers and students in understanding various Data Structures concepts as well as debugging simple coding tasks. As such, advanced features such as stack frame selection are secondary tasks that are not yet implemented.

# <span id="page-3-0"></span>2 Installation

## <span id="page-3-1"></span>2.1 System Requirements

### <span id="page-3-2"></span>2.1.1 Operating System

Code Visualization has only been tested on Linux systems running the X Window System (X11). Because of the directory traversal method by which Code Visualization communicates with the Traceprinter backend, the software does not currently run on Windows systems.

### <span id="page-3-3"></span>2.1.2 Python Libraries

The majority of Code Visualization's frontend was written in Python 3. Install dependencies using the following command:

```
1 pip install PyQt6 \
2 json \lambda3 subprocess \
4 sys
```
### <span id="page-3-4"></span>2.1.3 Java JDK

The Traceprinter backend for Code Visualization requires a very specific version of the Java Developer Kit (JDK). This version of Java is no longer publicly available, and as such is shipped built-in with Code Visualization.

```
1 java version "1.8.0_20"
2 Java (TM) SE Runtime Environment (build 1.8.0\text{--}20\text{--}b26)
3 Java HotSpot (TM) 64-Bit Server VM (build 25.20-b23, mixed mode)
```
## <span id="page-3-5"></span>2.2 Compiling from Source

Each of Traceprinter's Java source files must be compiled before use. Use the included Makefile to simplify the process.

```
1 cd traceprinter_backend/cp/
2 make
```
# <span id="page-4-0"></span>3 Getting Started

Code Visualization is started by running GUI.py

```
1 python3 GUI . py
```
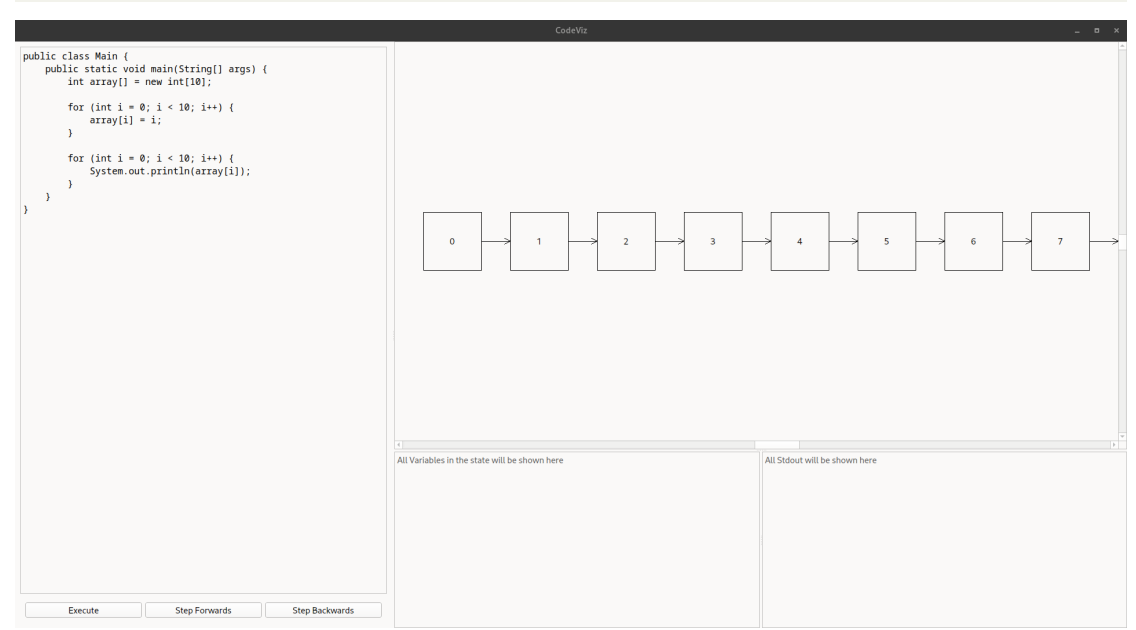

## <span id="page-4-1"></span>3.1 Code Editor

The leftmost pane of the main window is the Code Editor pane. Here, any valid Java 8 code can be written and executed for visualization. The user must provide a full and complete Java program. Code snippets are not enough. If it does not compile on the user's system, it will not compile in Code Visualization. An example of a valid program is shown below:

```
1 public class Main {
2 public static void main (String [] args) {
3 int array [] = new int [10];
4
5 for (int i = 0; i < 10; i++) {
6 array[i] = i;7 }
8
9 for (int i = 0; i < 10; i ++) {
10 System.out.println (array [i]);
```
11 } 12 **}** <sup>13</sup> }

> Click "Execute" to begin tracing. Step through the program states using the "Step Forwards" and "Step Backwards" buttons.

## <span id="page-5-0"></span>3.2 Data Structures View

During tracing, the Data Structures View will show visual diagrams of supported data structures at each program state. When said diagrams are especially large, the user is able to click-and-drag to navigate the visualization area. Zooming is not currently supported by Code Visualization.

# <span id="page-5-1"></span>3.3 STDOUT

During execution of user-provided code, any text to be printed to the console (STDOUT) is shown in a pane underneath the Data Structures View. STDOUT will reflect the contents of STDOUT at each program state, regardless of order of execution. Stepping backwards from a print statement will remove that line from STDOUT.

# <span id="page-6-0"></span>4 Supported Data Structures

Code Visualization currently supports visualization of three data types, with room for expansion (see section 5.2).

## <span id="page-6-1"></span>4.1 Primitives

All variables containing primitive data types are listed underneath the Data Structures View pane.

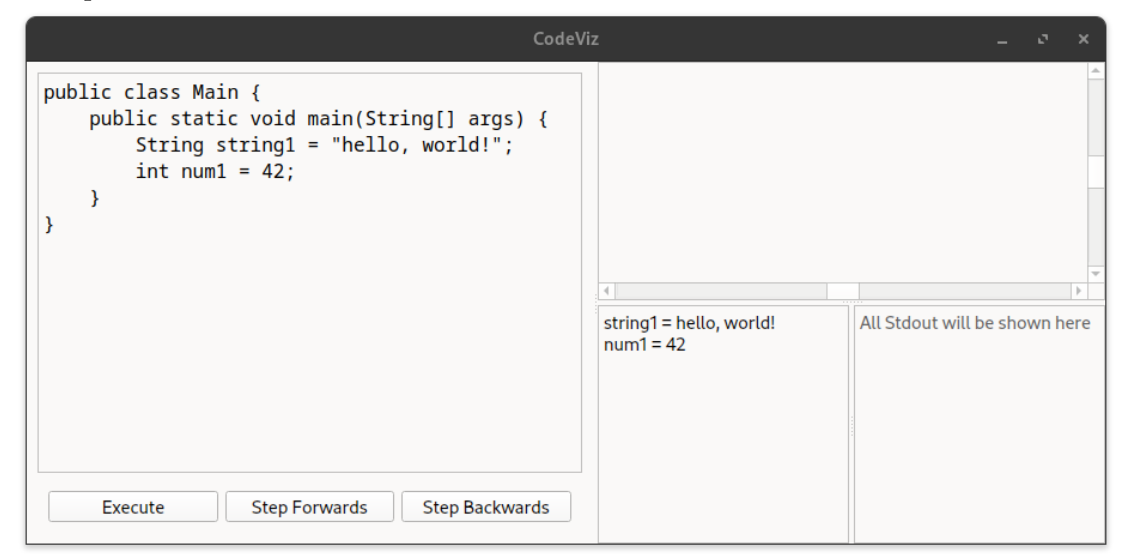

# <span id="page-6-2"></span>4.2 Arrays

Arrays are presented with a generic 'LIST' diagram in the Data Structures View. The contents of each 'LIST' item may be any supported 'primitive' data type.

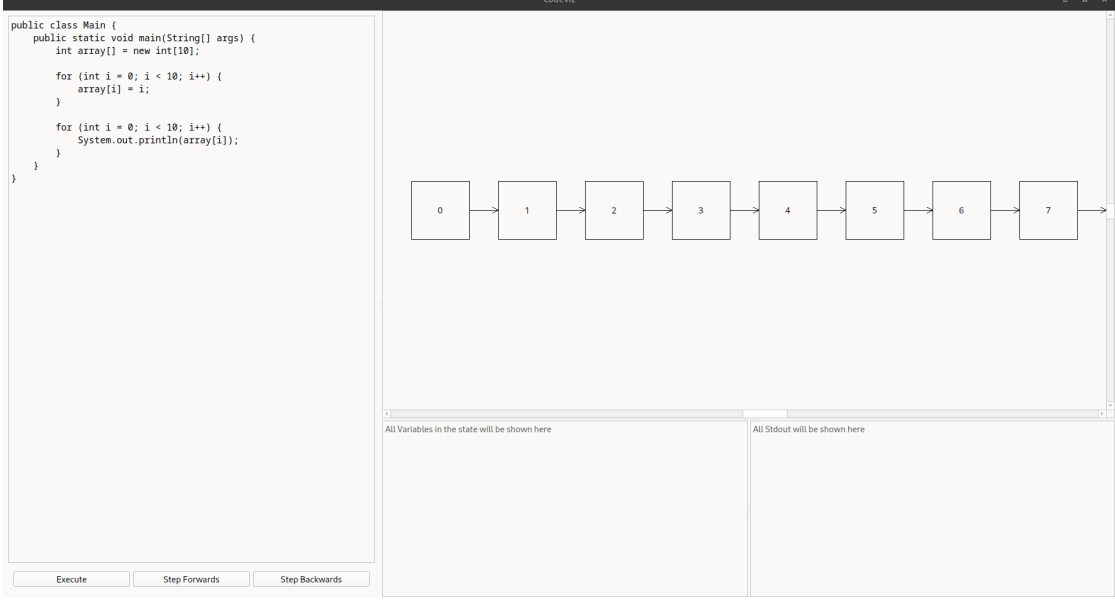

# <span id="page-7-0"></span>4.3 Linked Lists

Linked Lists are presented with a generic 'LIST' diagram in the Data Structures View. Thew contents of each 'LIST' item may be any supported 'primitive' data type. Code Visualization currently only supports the built-in LinkedList class included under:

```
1 traceprinter_backend / cp / codeviz /
```
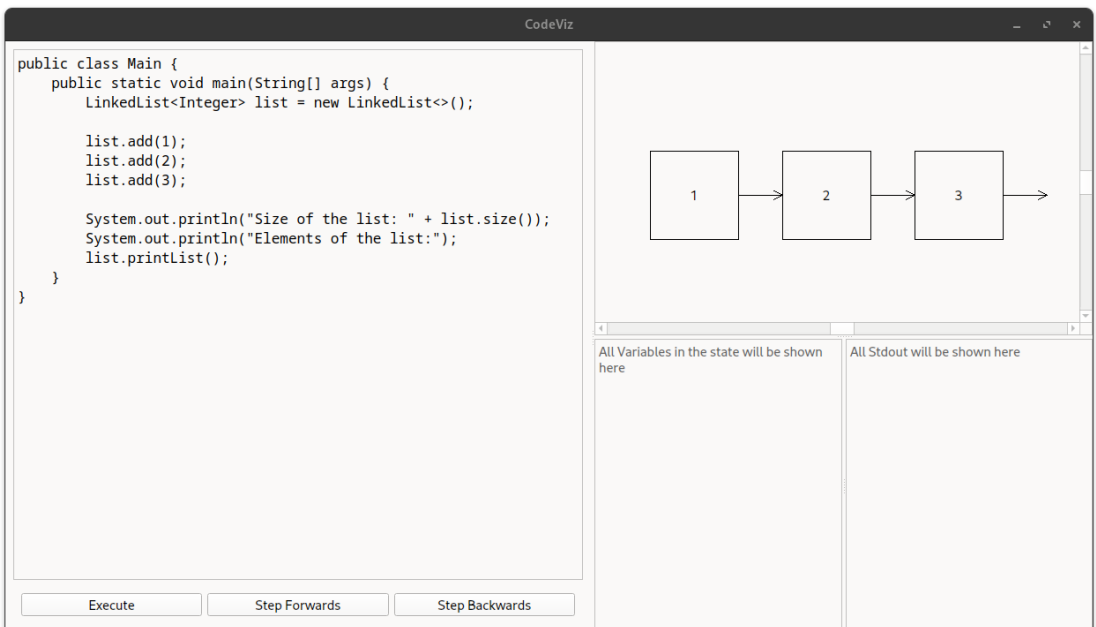

### <span id="page-8-0"></span>4.4 Custom Data Structures

All .java source files placed in the codeviz directory are automatically added to the classpath and compiled alongside user-provided code. Custom data structures may be added by placing the source files in this directory. For example, Linked Lists (see 4.3) are a custom data structure placed in the codeviz directory.

```
1 public class LinkedList <T> {
\overline{2}3 // Node class representing each element in the LinkedList
4 private static class Node <T> {
5 T data ;
6 Node <T> next;
7
8 public Node (T data) {
9 this . data = data;
10 this . next = null;<br>11 }
11 }
12 \quad \frac{1}{2}13
14 private Node<T> head; // Head of the LinkedList
15 private int size; // Size of the LinkedList
16
17 // Constructor to initialize an empty LinkedList
18 public LinkedList () {
19 head = null;20 size = 0;
21 }
22
23 // Method to add a new element to the end of the LinkedList
24 public void add (T data) {
25 Node <T> newNode = new Node <> (data);
26 if ( head == null ) {
27 head = newNode;
28 } else {
29 Node <T> current = head;
30 while ( current . next != null ) {
31 current = current . next;
\overline{32} \overline{)}33 current . next = newNode;
34 }
35 size ++;
36 }
37
38 // Method to get the size of the LinkedList
39 public int size () {
40 return size ;
41 }
42
43 // Method to check if the LinkedList is empty
44 public boolean isEmpty () {
45 return size == 0;
46 }
```

```
47
48 // Method to print the elements of the LinkedList
49 public void printList () {
50 Node <T > current = head;
51 while ( current != null) {
52 System.out.print ( current.data + ");
53 current = current . next;<br>54 }
5455 System.out.println();<br>56 }
56\,57 }
```
# <span id="page-10-0"></span>5 Further Development

# <span id="page-10-1"></span>5.1 System Architecture

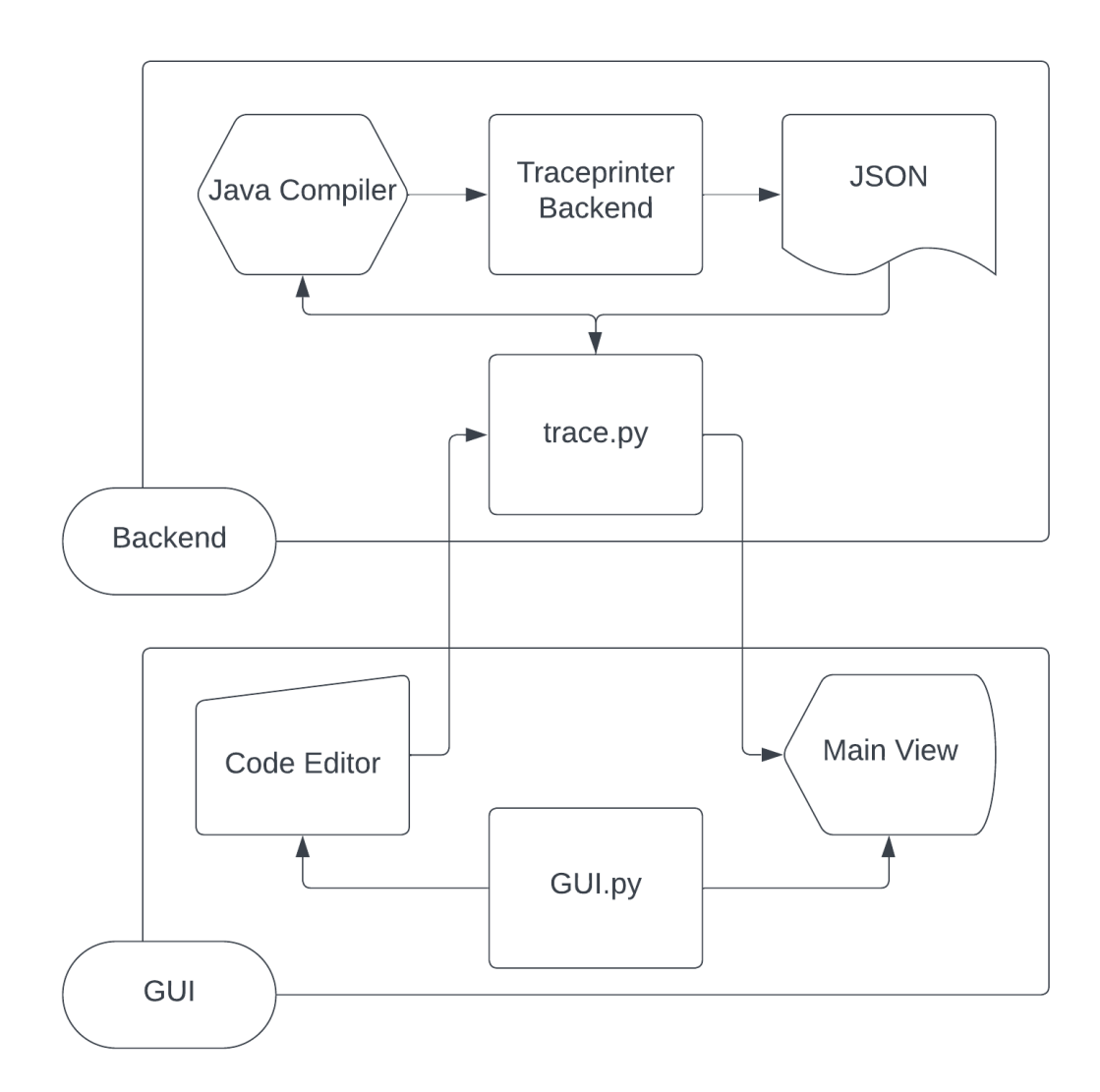

## <span id="page-11-0"></span>5.2 Parsing Traceprinter Output

All JSON parsing is done in trace.py.

### <span id="page-11-1"></span>5.2.1 JSON Structure

The output of Traceprinter is a JSON document containing a list of "states" representing the contents of memory in the JVM at each step of execution. A single "state" object may look something like this:

```
1 {
2 " stdout ": "" ,
3 " event ": " step_line " ,
4 " line ": 3 ,
5 " stack_to_render ": [
6 \qquad \qquad \leftarrow7 "func_name": "main:3",
8 " encoded_locals": {},
9 " ordered_varnames": [],
10 " parent_frame_id_list": [],
11 " is_highlighted": true,
12 " is_zombie": false,
13 " is_parent": false,
14 " unique_hash": "2",
15 " frame_id": 2
16 }
17 \quad 1,
18 " globals ": {} ,
19 " ordered_globals ": [] ,
20 " func_name ": " main " ,
21 " heap ": {}
22 }
```
### Stack Variables

Local stack variables at each state will appear under "encoded locals" in each entry of "stack to render". "stack to render" is a list of all currently volatile stack frames, with the 0th entry being the current frame. Below is an example of a state where multiple local stack variables are present.

```
1 {
2 "stdout": "",
3 " event ": " step_line " ,
4 " line ": 5 ,
5 " stack_to_render ": [
6 {
7 "func_name": "main:5",
8 " encoded_locals ": {
9 "x": 10,10 " hello": "hello, world!"
11 } ,
12 " ordered_varnames": [
```

```
\mathbb{I}3 \mathbb{I}3 \mathbb{I}3 \mathbb{I}3 \mathbb{I}3 \mathbb{I}3 \mathbb{I}3 \mathbb{I}3 \mathbb{I}3 \mathbb{I}3 \mathbb{I}3 \mathbb{I}3 \mathbb{I}3 \mathbb{I}3 \mathbb{I}3 \mathbb{I}3 \mathbb{I}3 \mathbb{I}3 \mathbb{I}3 \mathbb{I}3 \mathbb{I}3 \mathbb{I}3 14 " hello "
15 ],
16 " parent_frame_id_list": [],
17 " is_highlighted": true,
18 " is_zombie": false,
19 "is_parent": false,
20 " unique_hash ": "7" ,
21 \begin{array}{ccc} \n ^{21} & \n ^{22} \\
 22 & \n \end{array} Frame_id": 7
2223 ],
24 "globals": {},
25 " ordered_globals ": [] ,
26 " func_name ": " main " ,
27 " heap ": {}
28 }
```
### Heap References

Global variables and class instances will be placed on the heap. Each heap reference has an ID that can be referenced in the "heap" dictionary object in the JSON. Below is an example of a LinkedList in memory.

```
1 {
 2 "stdout": "Size of the list: 3\nElements of the list:\n1 2 3 \n1,
 3 " event": " return",
 4 "line": 12,
 5 " stack_to_render ": [
 6 \qquad \qquad \bullet7 "func_name": "main:12",
8 " encoded_locals ": {
9 "list": [
10 " REF " ,
11 476
\frac{12}{\sqrt{2}} ,
13 " __return__": [
\begin{array}{c|c}\n 14 & \text{``VOLD''}\n \end{array}15 \qquad \qquad \qquad \qquad \qquad \qquad \qquad \qquad \qquad \qquad \qquad \qquad \qquad \qquad \qquad \qquad \qquad \qquad \qquad \qquad \qquad \qquad \qquad \qquad \qquad \qquad \qquad \qquad \qquad \qquad \qquad \qquad \qquad \qquad \qquad \qquad 
16 },
17 " ordered_varnames ": [
18 "list",
19 "_return__"
20 ],
21 " parent_frame_id_list": [],
22 " is_highlighted ": true ,
23 " is_zombie ": false ,
24 " is_parent ": false ,
25 " unique_hash ": "474" ,
26 " frame_id ": 474
27 }
28 ] ,
29 " globals ": {} ,
30 " ordered_globals ": [] ,
```

```
31 " func_name ": " main " ,
32 " heap ": {
33 "476": [
34 "INSTANCE",
35 "LinkedList",
36
         \Gamma37 " head",
38
           \Gamma\frac{39}{40} "REF",
              479
41
            ]
42 ],
43
         \lceil44 size",
45
            3
46
         ]
47 ],
48 "479": [
49 "INSTANCE",
50 " Node " ,
51
         \mathbb{C}52 "data",
53
            1
\begin{array}{ccc} 54 & \phantom{.} & \phantom{.} & \phantom{.} & \phantom{.} \end{array}55
         \mathfrak l56 "next",
57
            \mathbb{I}58 " REF " ,
59 481
60
            ]
61
         ]
62 ],
63 "477" : 1,64 "481": [
65 " INSTANCE",
66 "Node",
67
         \mathbf{r}68 "data",69
            2
70 ],
71
         \Gamma\frac{1}{72} " next",
73
            \Gamma\frac{1}{74} "REF",
75 483
76
            ]
77
         ]
78 ],
79 "480": 2 ,
80 "483": [
\begin{array}{cc} 81 & & \texttt{''INSTANCE''}, \\ 82 & & \texttt{''Node''}, \end{array}"Node",
83
         \Gamma84 "data",
```

```
85 3
86 ],
87 [
88 " next",
\begin{array}{c} 89 \\ 90 \end{array} null
90 ]
91 \quad 192 "482": 3
93 }
94 }
```
### <span id="page-14-0"></span>5.2.2 trace.py UML

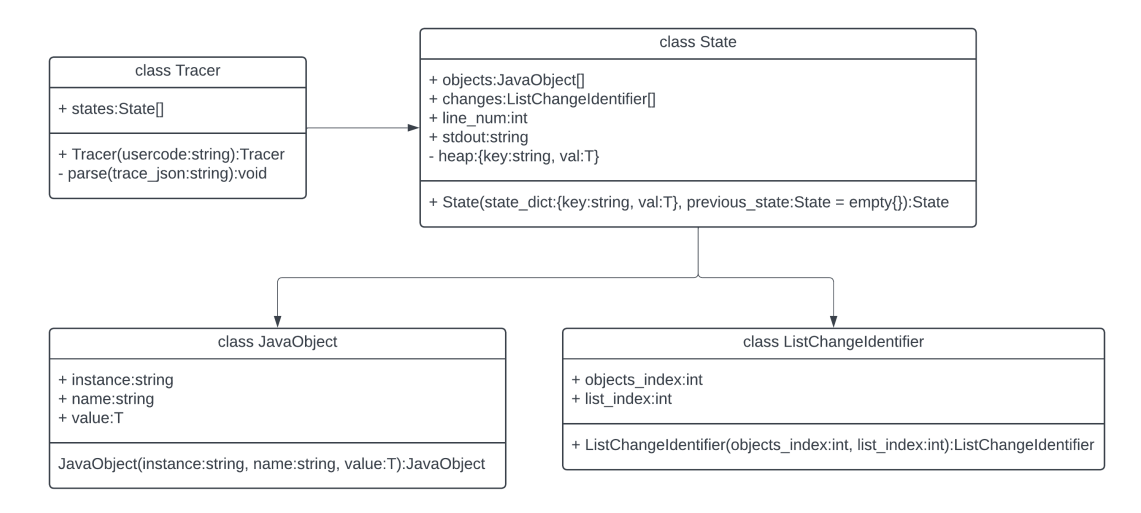

## <span id="page-14-1"></span>5.3 GUI Development

We have developed the Main GUI program in a modular class-based format. The 2 main classes are the MainWindow and the MyGraphicsView. In the hierarchy of importance, Main should always call upon the other classes, i.e., MainWindow constructs the My-GraphicsView class and so on. The  $\text{__init}\text{__}$  of MainWindow will also be the location of all baseline fundamental changes to the GUI. For example, adding any new windows or buttons will happen in MainWindow. init . Any changes relating to the Graphics View/visualization must happen in MyGraphicsView. In both classes, sub-methods are called upon when needed and linked to certain actions like button presses.

### <span id="page-14-2"></span>5.3.1 PyQt6 Widgets

### Code Edit Widget

This widget is part of the foundation's main GUI window, which is called "code edit." Its main function is to take valid Java code and send it to the Traceprinter back end when the Execute button is pressed.

```
1 self.code_edit = QPlainTextEdit()
2 \cdot \text{code\_font} = \text{QFont}("Monospace", 12)3 self . code_edit . setFont ( code_font )
4 self . code_edit . setTabStopDistance (40)
```
#### Graphics Widget

The graphical widget is defined alongside code edit; however, it constructs the My-GraphicsView class so that we can keep the code modular. This class handles all the visualization and drawing needed when called upon by the main window class.

```
1 class MyGraphicsView ( QGraphicsView ) :
2 def _{--}init_{--}(self):
3 super () . __init__ ()
4 self . setDragMode ( QGraphicsView . DragMode . ScrollHandDrag )
5 self . setMouseTracking ( True )
6 self . last_mouse_pos = None
7 self . setInteractive ( True )
8 self . scene = QGraphicsScene ()
9 self . setScene ( self . scene )
10 self . arrow = QPixmap (" arrow . png ")
11
12 self . scene . setSceneRect ( -10000 , -10000 , 20000 , 20000)
13
14 def draw_square (self, x, y, width, height):
15 self.scene.addRect (x, y, width, height)
16
17 def draw_array (self, y, width, height, items, distance, text):
18 self.scene.clear()
19 for i in range (items):
20 x = i * (width + distance)21 self. scene. addRect (x, y, width, height)
22 text_item = QGraphicsTextItem (str (text [i]))
23 text_item.setPos(x+width/2 - text_item.boundingRect().width()
     /2 , y + height /2 - text_item . boundingRect () . height () /2)
24 self . scene . addItem ( text_item )
25 self . draw_arrow ( x + width , y +50 , x + distance + width , y +50)
26
27 def draw_arrow (self, start_x, start_y, end_x, end_y):
28 self.scene.addLine (start_x,start_y,end_x,end_y)
29 self.scene.addLine(end_x-10,end_y-5,end_x,end_y)
30 self . scene . addLine ( end_x -10 , end_y +5 , end_x , end_y )
```
#### Buttons

The main window setup defines the buttons and assigns their own functions. Execute will send code to Traceprinter, and receive a list of all the states generated by Traceprinter. Step forward and step backward with iterate through the list of states returned by Traceprinter and reflect the changes to the graphics view

### Button Setup

```
1 code_execute_button = QPushButton (" Execute ")
2 step_forward_button = QPushButton (" Step Forwards ")
3 step_backwards_button = QPushButton (" Step Backwards ")
4 code_pane_buttons = QWidget ()
5 code_pane_buttons_layout = QHBoxLayout (code_pane_buttons)
6 code_pane_buttons_layout . addWidget ( code_execute_button )
7 code_execute_button . released . connect ( self . code_execute )
8 code_pane_buttons_layout . addWidget ( step_forward_button )
9 step_forward_button . released . connect ( self . step )
10 code_pane_buttons_layout . addWidget ( step_backwards_button )
11 step_backwards_button.released.connect (self.step_backwards)
```
### Execute

```
1 def code_execute (self) :
2 usercode = self . code_edit . toPlainText ()
3 tracee = trace . Tracer ( usercode )
4 self. state index = 0
5 self . trace_report = tracee
```
### Step Forward/backward

```
1 def step (self):
2 if self.state_index + 1 < len(self.trace_report.states):
3 self . state_index += 1
4 print (f"State index -> {self.state_index}")
5 self . show_state ()
6
7 def step_backwards ( self ) :
8 if self.state_index == 0:
9 return
10 self. state\_index -= 1
11 print (f"State index -> {self.state_index}")
12 self.show_state()
```
### Variable and Stdout Widgets

These are the two windows below the Graphics widget. These are read-only QTextEdit widgets that we update every time a new state is shown. This is done inside the show state function defined below. In this method i also left in debug print statements that go to console to help with development debugging.

```
1 def show_state (self):
2 # print ( type ( trace . states [29]. objects [0]. name ) )
3 # print ( trace . states [29]. stdout )
4 # print ( trace . states [29]. objects [1]. name )
5 self . primitive_output . clear ()
6 self . view . scene . clear ()
7 for each in self . trace_report . states [ self . state_index ]. objects :
8 print (each.name)
9 if each.instance == "primitive":
10 self.primitive_output.append(f"{each.name} = {each.value}")
11 elif each.instance == "LIST":
12 print (f"LIST = {each.name}, {each.value}")
13 print (each. value)
14 print (len (each. value))
15 self . view . draw_array (0 ,100 ,100 , len ( each . value ) ,50 , each . value )
16 self . stdout_widget . clear ()
17 self . stdout_widget . append ( self . trace_report . states [ self . state_index ].
     stdout )
18 print ("End of Debug")
```